NEWSLETTER OF THE LONG ISLAND MACINTOSH USERS GROUP

# LIMac was established in 1984, when the Mac was intro-

duced. Annual dues for membership is \$36. First meeting is free. For information, contact any of the following:

# Membership

Donald Hennessy (516) 541-3186 aboutlimac@aol.com

#### Technical Advice

**Bradley Dichter** (631) 348-4772 hdichter@cdr.net

#### **Program** Coordinator

Rick Matteson rgmlimac @optonline.net

#### **Photoshop SIG**

Rich Scillia (516) 783-6622 rscillia@optonline.net

# **Photography SIG**

Murray Hoffman hoffmancamera @dav.net

## **Beginners SIG**

Geoff Broadhurst gahoof@aol.com

## Internet SIG

Al Choy achoy@optonline.net

#### **Multimedia SIG**

Bernie Flicker twoflick@optonline.net

## **Produced using:**

TextSpresso, Tex-Edit Plus, Adobe InDesign, Photoshop, Illustrator, and Acrobat.

The FORUM is published monthly by LIMac. All contents, except where noted, are copyright ©2003 by LIMac. Opinions expressed are the views of the authors and do not necessarily reflect those of LIMac. Contents may be reprinted for non-commer cial use, with due acknowledgment to LIMac. The LIMac FORUM is an independent publication and has not been author-ized, sponsored or otherwise approved by Apple Computer, Inc.

# **December's Meeting**

December's presenter was Steven Cento from Freeverse Software. He showed us some of their games, such as Burning Monkey Casino, which is among the absolute best casino gaming experiences for the Mac, whether your game is slots, blackjack, video poker or following the queen in three-card monty. The Burning Monkey Casino is always open and, based on audience response, is being played by many LIMac members. Steven really got everyone's attention when he demonstrated ToySight, which utilizes the Apple iSight camera and allows you to physically participate in the games. Using a system of object and motion detection to track your position as you stand in front of the *iSight* camera it allows you to control buttons, sliders and perform gestures on the screen and in the action. The audiance was in awe as Steven was skydiving in FreeFall and laughing with Volcano God which also looked like a lot of fun. ToySight was created by Strange Flavour, the authors of the award winning Airburst. Toysight is published by Freeverse Games and can be ordered now from the Freeverse Store or from all Macintosh resellers.

Following Steven's presentation, we held our holiday party and twentieth anniversary celebration, a great event featuring a large cake decorated with our twentieth anniversary emblem (See the top of pages two and three for the photos!). We had old machines and tales of how it was to use them. While noshing on many of fine delicacies from stuffed cabbage to cream puffs, and the best cannoli cake we ever had, we saw photos by Rich, Bradley provided the music, and Donald and others told many interesting and funny anecdotes of our past twenty happy years.

–Bill Medlow & Rick Matteson

# Pay Your 2004 Dues On Time:

Send your \$36 check to: Long Island Macintosh Users Group, Post Office Box 2048 Seaford, New York 11783-0180; or bring it to the next meeting!

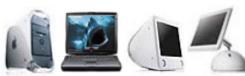

# January's Meeting

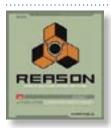

On Friday, January 9th, Justin Randell will be the presenter. A student at Berklee college of Music, Justin has been involved with producing, and arranging music on the computer for quite a while.

He will be demonstrating *Reason*, a music creation program that has all the power of hardware, but without the hassle.

Propellerhead software, Reason's creator, says: "Forget tripping on cables. Reason doesn't need dusting. Picking up where you left off is as simple as turning the power on. When you save your work, your whole studio setup is stored along with your music. You can even include actual samples, loops, and drum kits in the file, for easy Web publishing or email distribution to other Reason users. For once, total recall is truly total."

Justin will show you how easy it is to create music with Reason, and show you what you can do with it afterwards. Don't miss this one. And you'll enjoy Bradley's Q&A, the gabbing and all the other fun. \ -Scott Randell

Friday January 9th at 7 p.m. Building 300 (Anna Rubin Hall) New York Institute of Technology Old Westbury

The Internet SIG: Held at the Bethpage Public Library, (516) 931-3907, on the third Monday of each month at 7:30 p.m.

Multimedia SIG: Storyboarding movie about making movie of Expo booth. Held on the fourth Monday of the month at 7:30 p.m. in Bernie Flicker's offices: ABC Industries, 100 Cleveland Avenue, Freeport, call (516) 867-8400, ext. 325 (send your e-mail address for details).

SIGs immediately before or after the general meeting:

**Beginners SIG:** No meeting information at presstime. MacSkills SIG: No meeting information at presstime. DTP/Photoshop SIG: No meeting information at presstime. Photography SIG: No meeting information at presstime..

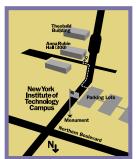

- LIMac meetings, unless otherwise noted, are held in Building 300 (Anna Rubin Hall) at the New York Institute of Technology on Northern Boulevard in Old Westbury, L.I.
- In bad weather, call (516) 686-7789.
- ► The next LIMac board meeting will be at the Plainedge Library, (516) 735-4133, on Wednesday, January 14, at 8 p.m.

# LIMac

# LIMac Inc.

P.O. Box 2048 Seaford NY 11783-0180

#### **President**

Bill Medlow

#### archbill@aol.com

**Vice President Donald Hennessy** 

## aboutlimac@aol.com

Max Rechtman maxlimac@ optonline.net

Secretary Bernie Flicker

# twoflick@optonline.net The LIMac Forum:

**Editors/Graphics** Mo Lehowitz

## Loretta Lebowitz moleb@aol.com Distribution

Wallace Lepkin **Donald Hennessy** 

# **Printing**

Willow Graphics (631) 841-1177

#### **Board of Directors:**

Geoff Broadhurst Al Choy **Bradley Dichter** Bernard Flicker Donald Hennessy Rick Matteson Bill Medlow Scott Randell Max Rechtman Rich Scillia

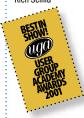

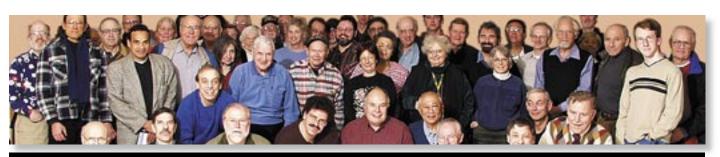

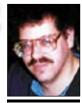

Bradley Dichter bdichter@cdr.net

# QUOTES

## **Font Book warning:**

"I was eagerly looking forward to replacing Extensis' Suitcase 10 with Panther's built-in Font Book to manage my 9000 fonts. Tonight I installed Panther and immediately started importing type.

"I dragged a folder of about 2000 fonts into the sets pane as I would in Suitcase 10. What took Suitcase 30 seconds to process took Font Book about 10 minutes. When it was done. I realized it had activated all 2000 fonts. There does not appear to be a way to disable this activate at addition behavior, which would make the job of importing 9000 fonts extremely unpleasant.

"Fortunately, it was instantly clear that Font Book was not going to work for me. Activating and deactivating was very slow, and opening the

# **Bradley's Tech Session**

▶ I get a *Palm Desktop volume is busy* message every time I start up my 17" iMac running *Panther*. Sometimes I get this message three times.

As for the repeat messages, check your System Preferences/Accounts/Startup Items and make sure there are no Unknown kind entries. Sounds like we have a problem here. I'm guessing you don't have Palm Desktop 4.1 which you could download from Palm. http://palm.www.conxion.com/ PalmDesktopMac41ENG.sit It came out in April 2003. The other problem is the installer doesn't work right, now that you are running Panther. Palm is aware that their software has major problems with 10.3 and suggests sticking with 10.2.6 until they can work things out. Things work with Palm 4.1 when installed under *Jaguar* and then upgraded (not install and archive) to *Panther*. There have been reported problems with older StuffIt, too, so get the new StuffIt Standard or Deluxe version 8.0.2. Try removing your old Palm software, repairing permissions with Apple's Disk Utility. Use NetInfo Manager (in /Applications/Utilities/ to enable the root account, log out, log in as root, install Palm Desktop 4.1, log out, log in as yourself, relaunch NetInfo Mgr and disable root, it should work fine.

▶ Can I buy Web cams for myself and two daughters so we can all see each other, even if they have Dells? We all are using DSL. Try iVisit Lite, a free cross-platform video conferencing program, now for Mac OS X and then maybe upgrade to the \$40/year *Plus* version. The publishers like the \$80 Logitech QuickCam Pro 4000. You can try *iSpQ VideoChat* which includes multi-person video-conferencing for Mac OS 9 and X and Windows users. It's \$40 a copy, but they can give a discount if you need five copies. See http://www.ispq.com/. You can buy the highlyrated, USB-connected Intel CS340 Pro Video PC Camera for the Dells. Another free software solution would be *Yahoo Messenger*, but it allows only one-to-one video chat. Apple's *iChat* does not work with PCs. One of the better (video quality) pay services for video conferencing, SightSpeed will be offering Mac OS X support soon. They recommend the

# President's Message

Twenty years is a long time. But a good twenty years for LIMac in which we have always made every effort to create an environment that worked for all our members.

A special thanks to all our members that have been here from the start, like Bradley Dichter, Alan Gordon, Donald Hennessy, Max Rechtman, and Don VanHolt. We are now ready for our next twenty years and are planning future goals and how to reach them. We would appreciate as many members as possible attending our February meeting as we, with the assistance of Al Zygier (our newest Board Member), are putting together some questions to determine where your interests lie. With this information as a guide, we will (hopefully) provide presentations that are attuned to your desires. As always, we appreciate and want more of your letters and e-mail offering your suggestions.

We are not affiliated with Apple Computer, but have been with them in good times and bad. It's nice to say we are now in good times and would like to reap the fun that goes with it. Times are changing, so are computers and the new gadgets like the iPod and the software that go with it. The fun in LIMac (as I see it) is the integration of all of these things and all the new computers/gadgets to come. It's called progress and LIMac is all about staying on the crest of the wave.

Logitech QuickCam for Notebooks Pro or their QuickCam Pro 4000 which also works under *Mac OS X 10.1.5* to *10.2.6*. I would imagine Apple's *FireWire*-connected *iSight* would also work.

▶ I have an old copy of Broderbund's *Print Shop for Macintosh* and parts of the files don't show up. I'm running *Mac OS 9*. What could I do to fix this?

Go to http://support.broderbund.com/faq\_list. asp?id=1294817935#downloads and get a update for the preference file which may help. You may just have to reset the Printer Configuration Information. Do a Page Setup and make sure everything is fine and press the OK button. Then press Command-tilde (~) to bring up the Printer Config. list and choose the correct printer from the list. This should help. You may also need a newer

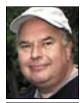

**Bill Medlow**President
ArchBill@aol.com

application with just 500 fonts took a very long time. I began removing my fonts from Font Book.

"Here's where I discovered the worst of Font Book's bad behavior: it had added each of the fonts to a single Fonts folder, deleting them without warning from the alphabetical and foundrysorted folders that they have lived in for years. Had I installed all of my fonts, fixing this would have taken much longer than the half hour I just spent on it. Again, there's no obvious way to disable this default behavior.

"I wanted to love Font Book, but it has miles to go before it's any competition for Suitcase or Font Reserve...it convinced me to download the Suitcase X1 demo; and I'm extremely impressed ..."

-James Home

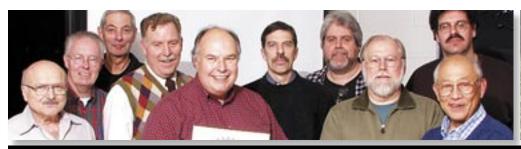

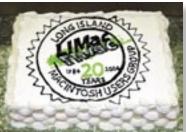

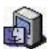

## Privileges:

In Mac OS X and Mac OS X.1 there was that annoying problem where if you wanted to move or delete certain files or folders, you'd be told you didn't have the right access privileges even though you were the Admin user. The only way around that was to dangerously log-in as Root. In OS X.2, merely select the file in the Finder. Perform a Get Info under File in the menu and select Ownershin & Permissions. Then select the lock icon to unlock the item. You will be asked for your Administrator password.

Once unlocked. you can select the owner by looking for your name (usually followed by the word Me). You now have privileges for that file. -Rich Lenoce Connecticut Macintosh Connection, Hartford CT

## Use Option Key to Select DiskWarrior as Startup Disk:

MacFixIt reader William Hofius describes an intermittent problem with the DiskWarrior 3.0 CD, which we have experienced and worked around

# More Of Bradley's Technical Session

printer driver or an update to the program itself. I know there was a version 1.1.2 but an updater is not available for download. One other thought is the program needs more memory allocated to it or you are using the program at greater than 256 color mode. You can check this in the Monitors Control Panel. The program, hopefully the last version, can be bought here for \$22.95: http://store.yahoo. com/purplus/prshformac.html.If all else fails to help this old program, try switching to Nova Development's Print Explosion Deluxe. It works with Mac OS 7.6.1 and newer and Mac OS X up to 10.3. It has better looking graphics and more of them. By the way, MacKiev, now is shipping The Printshop for Mac – Mac OS X Edition which is a all-new Mac OS 10 only successor to Broderbund's old software. It can read the old files and integrates with iPhoto, iCal, iTunes and Apple's Address Book. \$50

I'm looking for a recommendation for a inexpensive inkjet printer that would allow me to print almost to the border when I'm creating worksheets in InDesign.

Epson's new Stylus C84 supports 0.12 inch margins all the way around for letter size prints and uses their *DuraBrite* inks that are fade- and water-resistant. It uses separate ink cartridges for it's four colors. It's only \$99 list price minus a \$20 rebate. It's replacing the

(Sore Eyes continued from Page 4) keeping – even after I left.

Shelly's program was written for our first grandson, Dan. Every time you touched any key, the background color on the screen changed. Now, Dan is graduating from college with a degree in computer science. Would you call that pressure?

Today we just buy another program to do a new project and it's become necessary to specialize. Individuals can't compete with the team programming process in use today. However, we still find user groups filling a need for all of us.

## Pay Your 2004 Dues Early:

Send your \$36 check to: Long Island Macintosh Users Group, Post Office Box 2048 Seaford, New York 11783-0180; or bring it to the next meeting!

recently discontinued C82 (which of course replaced the C80). Hewlett-Packard doesn't talk about printable area on their inkjet or laser models. In fact, the sales guy I got on the phone was not helpful. You may still consider the per-page (consumables) economies of using a black and white laser printer, assuming you don't need color for a worksheet. Also, you don't have nozzle clogging issues. Their margins are usually small and are rather quick since I'd guess you need more than one copy of each design. Holding 250 sheets in the paper tray helps, too. Check out the \$180 Brother HL-1435 and HL-1440 or the step-up HL-5040 (USB 2.0, 8MB RAM, faster CPU) at \$229 list. PC WORLD's World Class printer for 2003. As you mentioned Adobe InDesign, if you find you need *PostScript* for your printer, Epson does not have a PowerRIP for OS X, but iProofSystems makes *PowerRIP X* for the C82, so as the C84 will just start shipping by the time you read this, they should support the C84 some time after that. If you desire a six- color (and slower) Photo series printer, then you can choose the Photo 820 or 825 which are supported now by *PowerRIP X* and offers 0" margins all around. The 820 is \$79 and the 825 is \$99 and offers digital camera card reader functions as well. You don't get separate ink carts, nor DuraBrite inks, so for worksheets and a color inkjet printer, the new Stylus C84 is a good choice.

(User Group News continued from Page 4) bers 40% off list price for online purchase of the following books: *Mastering Mac OS X* (Third Edition), Mac OSX Power Tools, Presenting Keynote and iMovie 3 Solutions. Other titles are available at 20% to 30% off. www.sybex.com. **TechTool Pro 4** – offer expires March 31, 2004. Micromat has released TechTool Pro 4 for Mac OS X 10.2 and OS X 10.3, Panther. UG members can purchase TechTool Pro 4 for \$79.95 or upgrade for \$39.95. To receive these special prices, contact Micromat directly at 800-829-6227.

in-house: "I have a Dual 450Mhz Power Mac G4. I attempted to boot. from the DiskWarrior 3 CD-ROM The suggested method is to restart the Mac from the OS X Apple Menu and hold down the 'C' key while booting. I followed this procedure and everything seemed to be going just fine. The Mac re-started. (I pressed the 'C' key), the gray Apple screen appeared, the little spinning daisy appeared and spun away. Suddenly, the screen went black. I waited but the screen remained black for 15 minutes, nothing. The system -was still powered on, but other than that it was dead."

Selecting the DiskWarrior 3.0 CD as your chosen startup volume through System Preferences can cause similar results. To solve this problem, try starting up while holding down the Option key which will display a list of available startup drives and allow you to select the DiskWarrior 3.0 CD. In-house, this method worked well. while holding the "C" key caused the system to be unable to find any startup disk, simply displaying the blinking question mark icon. -Mouse Droppings, Corvallis OR

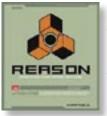

On Friday, January 9th, Justin Randell will be the presenter. A student at Berklee college of Music, Justin has been involved with producing, and arranging music on the computer for quite a while.

He will be demonstrating *Reason*, a music creation program that has all the power of hardware, but without the hassle.

Friday January 9th at 7 p.m. Building 300 (Anna Rubin Hall) New York Institute of Technology, Old Westbury

4

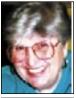

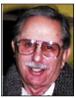

Helen and Sheldon Gross shel9@bellatlantic.net

Note: Sore Eyes site referrals are for your information only. Neither the Grosses nor LIMac endorse any of the sites or their products.

# **Sore Eyes**

Happy New Year!

MACs are 20 years old. LIMac is 20 years old. Shelly and I are a few years older. MACs have changed. So have we.

We just upgraded to *Panther*, *OS X 10.3* and then, as usual, found an update to *10.3.1*. Bradley suggested that *10.3* is a bit more stable than *10.2.8*, and we upgraded.

Of course, the immediate problem involves Adobe *Acrobat 6.0 Standard*. It works fine in *10.3* but doesn't cooperate with either of the two printers we have. Our Epson Stylus Photo 870, is a lovely printer, but it doesn't print from *Acrobat*. My current work-around for scanning is to scan to a *PDF* file, use *Acrobat* to edit, and save as a *Word* file. It does print very nicely from *MS Word*. The other printer, Brother MFC3200C seems to react to *10.3.1* in the same way. But I digress. More about *Acrobat* problems in the future.

Now, I'd like to add a few thoughts about user groups. We first joined LIMac after we switched from the Apple II family to Mac – way back when! The user group, APUG, was the source of all our information.

In the beginning, all MAC users did everything. There was limited software available, and many of us wrote our own programs to do the same things we do today. The idea was that if you were an artist you could do spectacular work on a MAC, and if you weren't an artist, the MAC made you look like one anyway.

I kept my school records on a computer, long before spreadsheets were invented and we worked with *Visicalc*, *dBASE*, and other programs to create the storage databases and spreadsheets we needed. We were all programmers. I wrote an attendance program that was used by my junior high school for record (Sore Eyes continues on Page 3)

# **User Group News**

At our December meeting we had our annual holiday party and we celeb, rated our 20th Anniversary. We are looking forward to a great year in 2004. As usual LIMac will arrange interesting and exciting presentations. Try to attend as many meetings as possible. If you haven't paid your dues yet, bring in your check for \$36 made out to LIMac Inc. You can also mail in your check to our P.O. address.

The following special offers are brought to you by the Apple User Group Advisory Board. You must be a current user group member to qualify for these savings. All of the offers below require codes, passwords etc. for savings, e-mail Max Rechtman for any codes that you might need.

Panergy Software – offer expires March 31, 2004. Converts Microsoft Office documents so you can use them with AppleWorks. Panergy's suite: icWord, icExcel and OneClickConvert quickly display or convert an entire folder of documents in one quick operation. UG members who buy the icWord and icExcel bundle for \$29.95 will receive OneClickConvert, regularly \$29.95, for free. For Product details go to: www.panergy-software.com

dvGarage – offer expires March 31, 2004. dvGarage builds cutting edge training for 3D, compositing and visual effects designed to augment TV, broadband, DVD production and film. Offerings include the 3D Toolkit, dvMatte Pro for Final Cut Pro and After Effects, the Composite Toolkit, the Maya Lab and many other training tools. UG members get an exclusive discount of 30% off any single order. This offer covers any combination of products. www.dvgarage.com.

Sybex Books – offer expires March 31, 2004. Sybex, is offering Macintosh user group mem-(User Group News continues on Page 3)

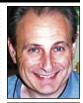

Max Rechtman maxlimac@ optonline.net

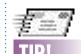

nding Mail Fast!: Entourage lets you send any open message by pressing Command-Return. So, as soon as you've finished typing your letter, just press Command-Return and the letter is mailed off immediately. You'd be surprised how much time you'll save by not having to grab the mouse and click Send Now! (OS X Mail users can press Shift-Command-D to send a message immediately, but it's a little more awkward than Entourage's key

combination.)

-MacHOME HotTips